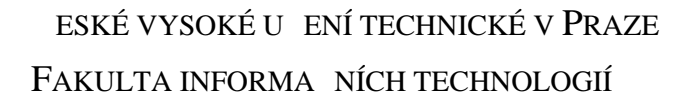

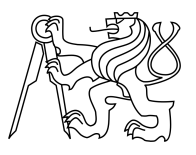

# ZADÁNÍ BAKALÁ SKÉ PRÁCE

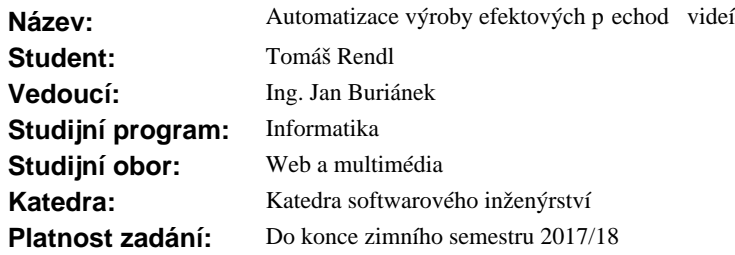

### **Pokyny pro vypracování**

Standardní přechody mezi různými videi v TV, tj. předěl typu "ostrý střih", "prolínání" atd. už není v dnešní dobé myslitelný. Jak v TV, tak v Digital Signage oboru je vyžadován efektový, ideáln $\alpha$ 3D přechod. Tyto efekty mají však mimo ádné nároky na výrobu (ú astní se jí 2D i 3D grafik, p episový inženýr, apod.). Cílem práce bude vytvo it automatiza ní systém, který na základě znalosti zdrojových podkladě pro přechody bude schopen vytvo it automatický efektový přechod bez přítomnosti 3D nebo 2D grafika ři st iha e.

Navrhn te a implementujte prototyp nástroje pro plnou automatizaci procesu výroby efektových přechodů. Vstupem nástroje budou dv<sup>ě</sup> obrazové sekvence a píslušné zdrojové vrstvy efektového přechodu. Celý postup popište ve své práci, v etně případného komentovaného kódu a parametrizace/konfigurace

použitých nástroj.

### **Seznam odborné literatury**

Dodá vedoucí práce.

L.S.

Ing. Michal Valenta, Ph.D. vedoucí katedry

prof. Ing. Pavel Tvrdík, CSc. d kan

V Praze dne 28. února 2016

České vysoké učení technické v Praze Fakulta informačních technologií KATEDRA SOFTWAROVÉHO INŽENÝRSTVÍ

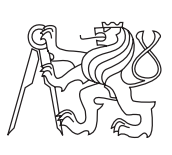

Bakalářská práce

# **Automatizace výroby efektových přechodů videí**

*Tomáš Rendl*

Vedoucí práce: Ing. Jan Buriánek

17. května 2016

# **Poděkování**

Děkuji vedoucímu práce Ing. Janu Buriánkovi za odborné vedení mé práce a také Lubomíru Lukčovi za poskytnuté materiály pro potřeby testování.

# **Prohlášení**

Prohlašuji, že jsem předloženou práci vypracoval(a) samostatně a že jsem uvedl(a) veškeré použité informační zdroje v souladu s Metodickým pokynem o etické přípravě vysokoškolských závěrečných prací.

Beru na vědomí, že se na moji práci vztahují práva a povinnosti vyplývající ze zákona č. 121/2000 Sb., autorského zákona, ve znění pozdějších předpisů. V souladu s ust. § 46 odst. 6 tohoto zákona tímto uděluji nevýhradní oprávnění (licenci) k užití této mojí práce, a to včetně všech počítačových programů, jež jsou její součástí či přílohou, a veškeré jejich dokumentace (dále souhrnně jen "Dílo"), a to všem osobám, které si přejí Dílo užít. Tyto osoby jsou oprávněny Dílo užít jakýmkoli způsobem, který nesnižuje hodnotu Díla, a za jakýmkoli účelem (včetně užití k výdělečným účelům). Toto oprávnění je časově, teritoriálně i množstevně neomezené. Každá osoba, která využije výše uvedenou licenci, se však zavazuje udělit ke každému dílu, které vznikne (byť jen zčásti) na základě Díla, úpravou Díla, spojením Díla s jiným dílem, zařazením Díla do díla souborného či zpracováním Díla (včetně překladu), licenci alespoň ve výše uvedeném rozsahu a zároveň zpřístupnit zdrojový kód takového díla alespoň srovnatelným způsobem a ve srovnatelném rozsahu, jako je zpřístupněn zdrojový kód Díla.

V Praze dne 17. května 2016 . . . . . . . . . . . . . . . . . . . . .

České vysoké učení technické v Praze Fakulta informačních technologií c 2016 Tomáš Rendl. Všechna práva vyhrazena. *Tato práce vznikla jako školní dílo na Českém vysokém učení technickém v Praze, Fakultě informačních technologií. Práce je chráněna právními před-*

*pisy a mezinárodními úmluvami o právu autorském a právech souvisejících s právem autorským. K jejímu užití, s výjimkou bezúplatných zákonných licencí, je nezbytný souhlas autora.*

#### **Odkaz na tuto práci**

Rendl, Tomáš. *Automatizace výroby efektových přechodů videí*. Bakalářská práce. Praha: České vysoké učení technické v Praze, Fakulta informačních technologií, 2016.

# **Abstrakt**

Práce se zabývá technologiemi digitální propagace a postupem tvorby efektových přechodů mezi videi. V práci je proveden rozbor jednotlivých systémů a také nástrojů, které se hodí pro vytváření a úpravu efektových přechodů, které se v digitální propagaci používají. Pomocí popsaných nástrojů a pomocí vytvořené aplikace v C# je vytvořen funkční celek který usnadňuje práci s vytvářením nových efektových přechodů.

**Klíčová slova** digitální propagace, efektové přechody, Adobe After Effects,  $C#$ 

# **Abstract**

This thesis describes digital signage and ways to create video transitions. In this thesis, an analysis of both the existing systems and tools which are designed for creating and editing video transitions is performed. The whole solution for video transition effects creation is done using these tools and an application created in C#

**Keywords** digital signage, video transition, Adobe After Effects, C#

# **Obsah**

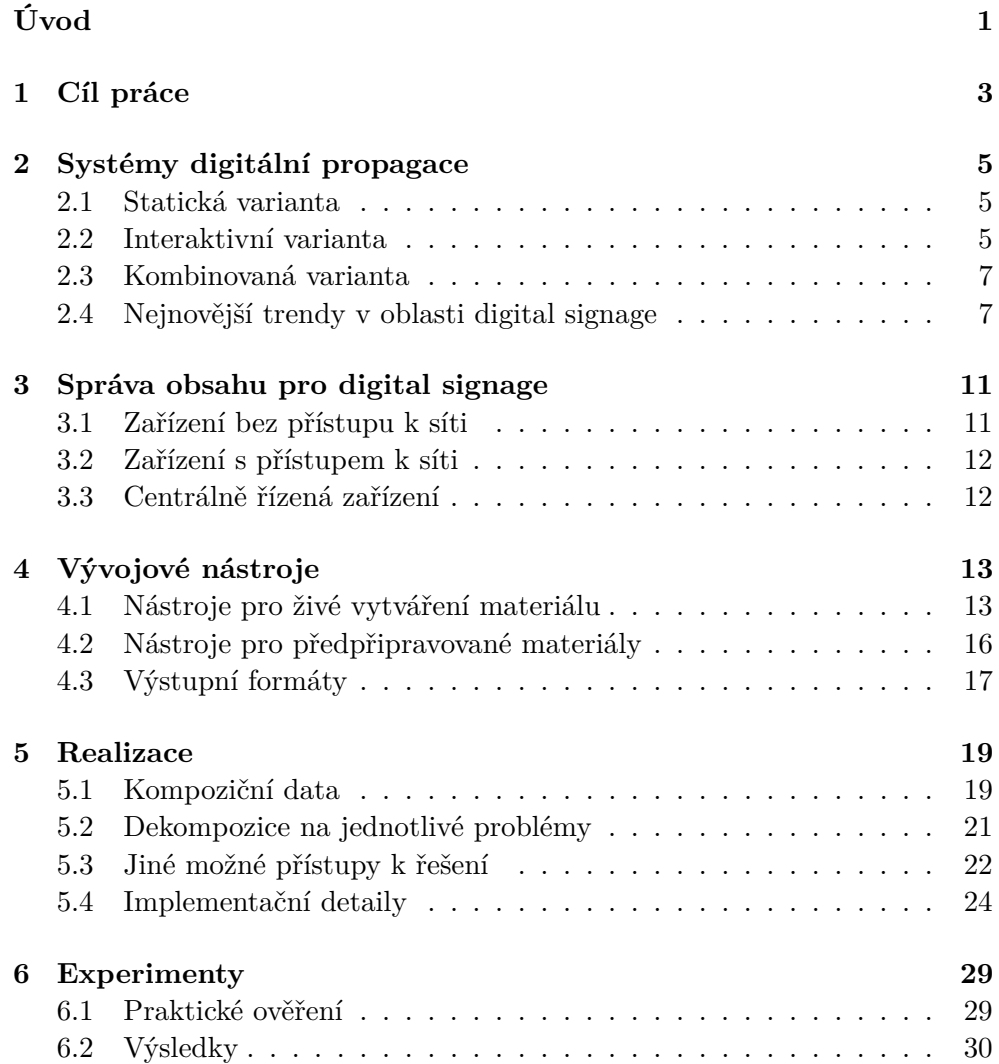

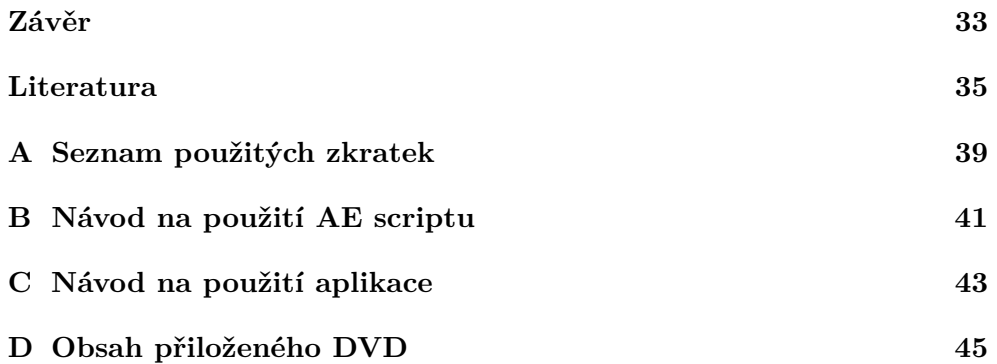

# **Seznam obrázků**

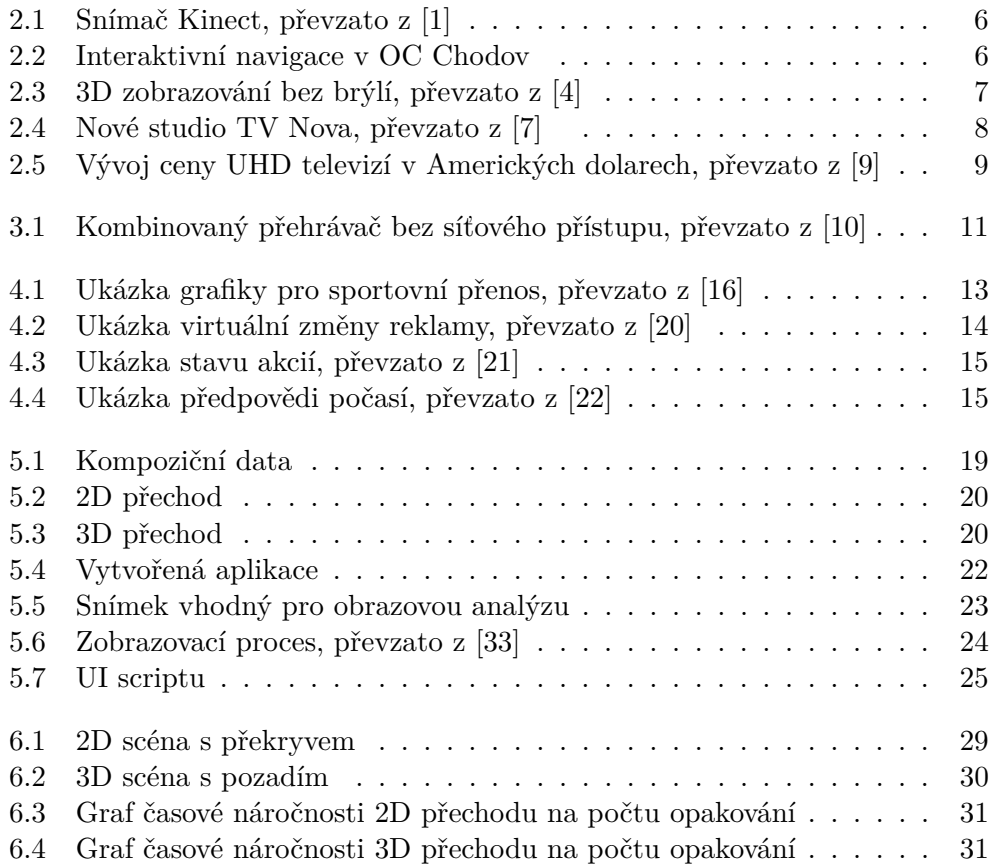

# **Seznam tabulek**

[6.1 Průměrné časové úseky jednotlivých experimentů](#page-45-2) . . . . . . . . . . 30

# **Úvod**

<span id="page-16-0"></span>Systémy digitální propagace nás obklopují již několik let doslova na každém kroku. Můžeme se s nimi setkat v nákupních centrech, dopravních prostředcích či na výstavách.

S rostoucím výkonem výpočetní techniky rostou i požadavky na kvalitu obsahu a pro navázání dvou videí nestačí jen ostrý střih. Proto se začaly používat i efektové přechody, které jsou známé z televizní a filmové produkce. Vytvoření takového efektového přechodu je časově velice náročné a tento úkol má na starosti z pravidla grafik a střihač.

Pokud je už ale takový přechod vytvořen, je často potřeba použít ten samý přechod na spojení několika různých videí. To je v dnešní době opět realizováno grafikem či střihačem, protože normální uživatel nemá dostatek zkušeností s grafickými aplikacemi, aby byl schopen stejného výsledku dosáhnout.

# Kapitola **1**

# **Cíl práce**

<span id="page-18-0"></span>Cílem bakalářské práce je nejdříve analyzovat systémy digitální propagace a popsat technologie přístupu k vytváření obsahu.

Na základě analýzy a poskytnutých testovacích podkladů je vytvořen prototyp aplikace pro automatizaci výroby efektových přechodů. Tato aplikace najde uplatnění hlavně u uživatelů, kteří nemají zkušenosti s 2D nebo 3D grafikou, ale mají zájem o profesionálně vytvořený efektový přechod.

Výstupem práce je vytvořené řešení pro připravení některých podkladů a aplikace pro koncového uživatele, včetně návodu k použití.

# Kapitola **2**

# <span id="page-20-0"></span>**Systémy digitální propagace**

Digital signage - pojem, pro který český jazyk nemá ekvivalentní výraz. Jde vlastně o množinu technologických prostředků, které jsou některých případech nositeli informací a v jiných případech mají propagační charakter. Na každém kroku se spotřebitel setkává s navigačními panely či tabulemi, které poskytují různé informace obecného nebo reklamního charakteru.

### <span id="page-20-1"></span>**2.1 Statická varianta**

Nejstarším typem digital signage jsou statické obrázky. Jak už název napovídá, jedná se vlastně o displej s připojeným zařízením, které obsahuje informační grafiku nebo reklamu. Může být také v kombinaci s pohyblivým textem z RSS kanálu.

Se zvyšujícím se výkonem techniky je možné použít místo obrázků videa. Jedná se o předpřipravená videa, která se pouští za sebou v playlistu. Tahle varianta je obecně nejrozšířenější v komerční sféře především díky cenové dostupnosti a větší šancí upoutat pozornost zákazníka.

## <span id="page-20-2"></span>**2.2 Interaktivní varianta**

V dnešní době se tato forma využívá stále více a více, od jednoduchého čidla na pohyb, které spustí video, až po mapování pohybů člověka díky snímačům  $Kinect<sup>1</sup>2.1.$  $Kinect<sup>1</sup>2.1.$  $Kinect<sup>1</sup>2.1.$  $Kinect<sup>1</sup>2.1.$ 

<span id="page-20-3"></span><sup>&</sup>lt;sup>1</sup>Kinect je pohybový senzor od společnosti Microsoft, který snímá prostor pomocí kamery a hloubkového čidla

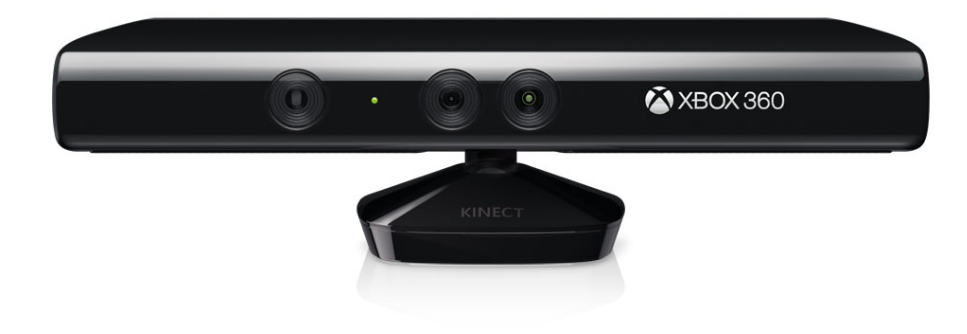

Obrázek 2.1: Snímač Kinect, převzato z [\[1\]](#page-50-1)

<span id="page-21-0"></span>Používají se také dotykové obrazovky, díky kterým si uživatel může otevřít přesně to, co ho zajímá. Toho se dnes využívá na výstavách, kde si lidé díky interakci [\[2\]](#page-50-5) zjišťují podrobnější informace.

Objevují se také digitální navigace v nákupních centrech [2.2.](#page-21-1) Na interaktivní mapě si návštěvník vybere požadovaný obchod, a následně je mu pak ukázána cesta, případně další podrobnosti.

<span id="page-21-1"></span>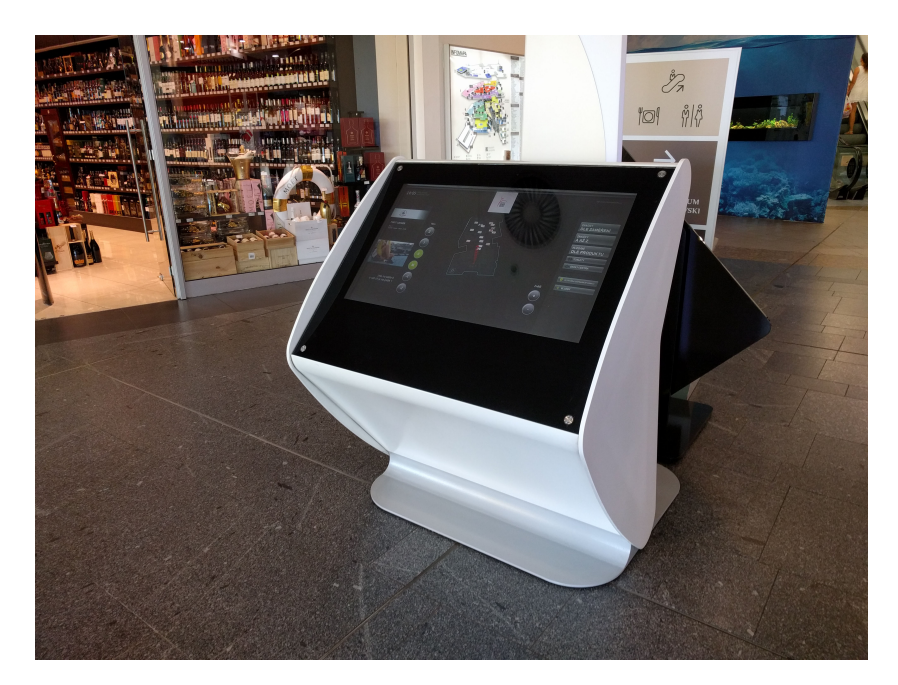

Obrázek 2.2: Interaktivní navigace v OC Chodov

## <span id="page-22-0"></span>**2.3 Kombinovaná varianta**

Samotná interaktivní varianta nemusí být vždy tím nejlepším řešením, proto se často kombinuje právě se statickou.

V praxi to funguje velice jednoduše, ve chvíli kdy probíhá nějaká interakce se zařízením, ať už pohybová nebo dotyková, tak zařízení funguje jako interaktivní. Jakmile ale není nijak využíváno, tak dojde k přepnutí na statickou scénu a spustí se například smyčka videí, či prezentace snímků.

## <span id="page-22-1"></span>**2.4 Nejnovější trendy v oblasti digital signage**

Vývoj digitální techniky postupuje neustále dopředu a to se nevyhýbá ani digital signage. Nároky klientů jsou vyšší a vyšší a proto nastupují nové technologie.

### **2.4.1 3D**

Pro potřeby zobrazování 3D je třeba použít speciální displeje, které nepotřebují polarizační[2](#page-22-3) nebo aktivní[3](#page-22-4) brýle. Místo nich se použije speciální čočka [2.3](#page-22-2) před displejem která svým tvarem umožní vytvořit pro každé oko jiný obraz. Tato technologie je známá pod názvem Lenticular.[\[3\]](#page-50-6)

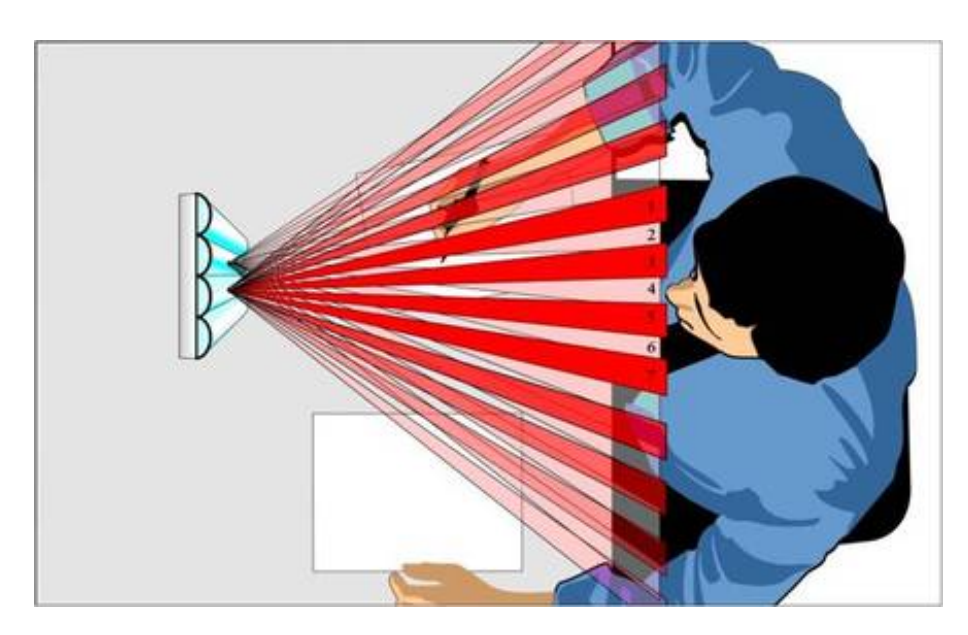

<span id="page-22-2"></span>Obrázek 2.3: 3D zobrazování bez brýlí, převzato z [\[4\]](#page-50-2)

<span id="page-22-3"></span><sup>2</sup>Stereoskopický efekt je docílen pomocí dvou různě polarizovaných zdrojů signálu.

<span id="page-22-4"></span> ${\rm ^3}S$ tereoskopický efekt je docílen pomocí rychlého přepínání snímků pro pravé a levé oko.

### 2. Systémy digitální propagace

Jedním z příkladů použití 3D digital signage je vytvoření stereoskopické stěny v New Yorku v obchodě Macy's <sup>[4](#page-23-1)</sup>. Stěna byla vytvořena z devíti obrazovek s technologií pro zobrazování 3D bez brýlí [\[5\]](#page-50-7) a běžela na ní smyčka videa.

### **2.4.2 4K a více**

Největší zájem v posledních letech vzbuzuje ultra vysoké rozlišení. Digital signage rozhodně není výjimkou, takže se často můžeme setkat se stěnami složenými z několik jednotek až desítek monitorů, který tvoří jeden celek s obrovským rozlišením. Tyto stěny se často nacházejí v televizních studiích.

U nás se o hlavní rozšíření vysokého rozlišení postarala TV Nova, která v roce 2014 [\[6\]](#page-50-8) začala vysílat z nového studia. Toto studio [2.4](#page-23-0) je vybaveno nej-modernějšími technologiemi. I do budoucna studio umožní vysílání v UHD<sup>[5](#page-23-2)</sup>. Z hlediska vybavení jsou ve studiu jsou nainstalovány tři projekční plochy. Ta největší za moderátory má rozlišení 52 Mpix, vedlejší dotyková stěna má rozlišení 23 Mpix a nejmenší ve stole má rozlišení 3,1 Mpix [\[8\]](#page-50-9). Dotykovou interaktivní stěnu je možné ovládat i gesty či dotykem s podporou multitouch $^6$  $^6$ .

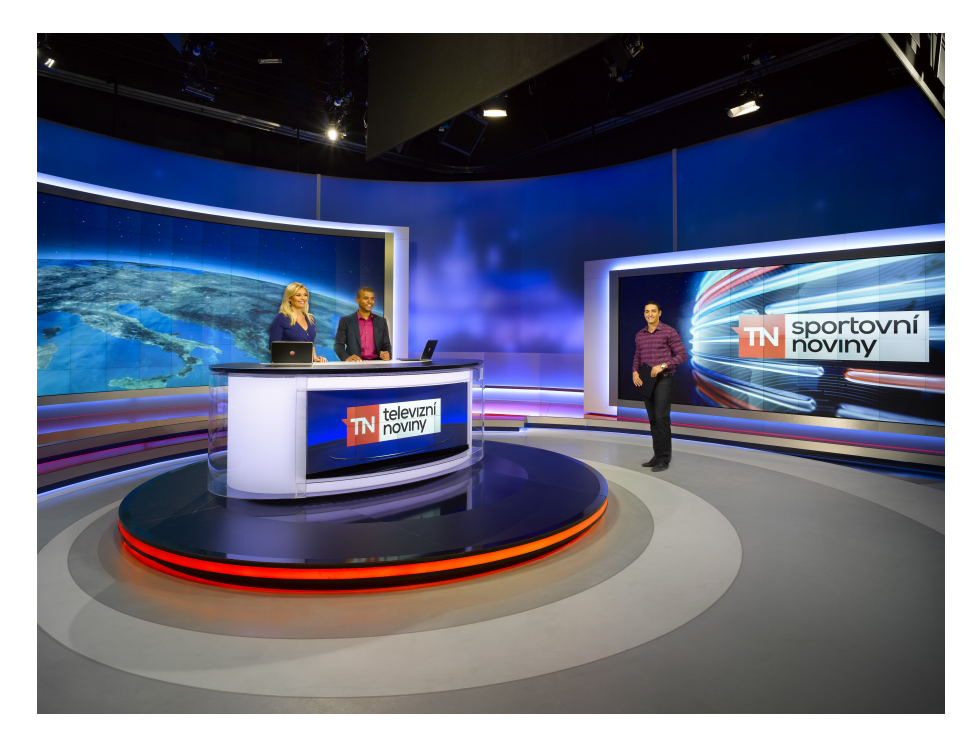

Obrázek 2.4: Nové studio TV Nova, převzato z [\[7\]](#page-50-3)

<span id="page-23-1"></span><span id="page-23-0"></span><sup>4</sup>Macy's je řetězec obchodů s oblečením a doplňky operující hlavně v USA.

<span id="page-23-2"></span> $^{5}\rm{UHD}$ nebo Ultra High Definition je standard pro rozlišení 3840x2160 nebo 7680x4320

<span id="page-23-3"></span> $^6\rm{Multitouch}$ je technologie umožňující snímání více dotyků současně

Použití digital signage je v tomto rozsahu běžné pouze v televizních studiích, kde je nutné používat speciální software i hardware aby bylo možné využít tyto technologie při živém vysílání.

Ceny UHD televizí neustále klesají [2.5](#page-24-0) a to otvírá možnosti použití vysokého rozlišení i pro uživatele s menším rozpočtem.

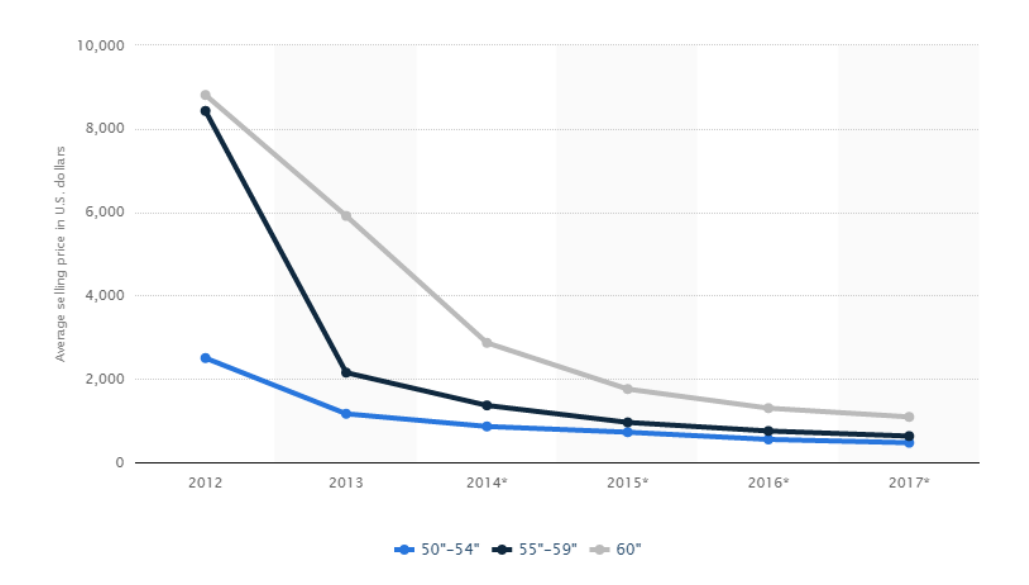

<span id="page-24-0"></span>Obrázek 2.5: Vývoj ceny UHD televizí v Amerických dolarech, převzato z [\[9\]](#page-50-4)

# Kapitola **3**

# <span id="page-26-0"></span>**Správa obsahu pro digital signage**

## <span id="page-26-1"></span>**3.1 Zařízení bez přístupu k síti**

První variantou pro správu obsahu jsou samostatná zařízení bez vzdáleného přístupu. Nejčastěji se jedná o přehrávače jednoduchých videí či prezentací snímků. Jako médium může být použita paměťová karta, USB flash disk nebo dříve CD/DVD [3.1.](#page-26-2)

Výhodou je naprosto jednoduché ovládání. Stačí vložit médium a zařízení z něj začne přehrávat nebo se obsah překopíruje na vnitřní úložiště a je možné médium použít v jiném zařízení.

<span id="page-26-2"></span>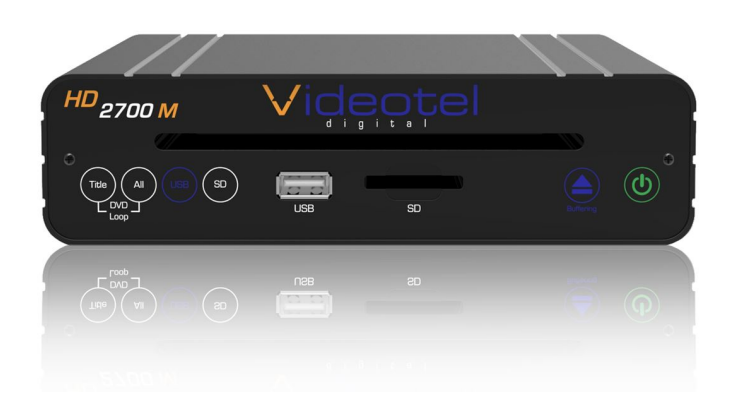

Obrázek 3.1: Kombinovaný přehrávač bez síťového přístupu, převzato z [\[10\]](#page-51-0)

### <span id="page-27-0"></span>**3.2 Zařízení s přístupem k síti**

Druhou variantou jsou zařízení, které mají přístup k lokální síti nebo do internetu. Tyto přehrávače bývají často komplexnější zařízení, které mají pokročilé funkce jako je správa přes webové rozhraní, tvorba obsahu pomocí HTML 5, cloudové služby a mnohé další. Jedny z nejpoužívanějších zařízení na trhu jsou od společnosti BrightSign[\[11\]](#page-51-5).

Místo specializovaného zařízení je možné použít počítač s plnohodnotným operačním systémem, například Lenovo Ideacentre Stick 300[\[12\]](#page-51-6).

Další variantou je použití Raspberry Pi[\[13\]](#page-51-7) pro které bylo vytvořeno nespočet variant v digital signage. Nespornou výhodou právě Raspberry Pi je možnost napájení pouze z USB.

## <span id="page-27-1"></span>**3.3 Centrálně řízená zařízení**

Další variantou jsou centrálně řízená zařízení. Tato zařízení se hodí pro velké množství samostatných obrazovek, které jsou obsluhovány jedním nebo více servery. Tento typ se hodí pro instalace o desítkách obrazovek, protože následná správa je výrazně rychlejší.

Například řešení od společnosti UCView[\[14\]](#page-51-8) nabízí možnosti jak samostatných serverů, tak také software k instalaci na stávající server.

# Kapitola **4**

# **Vývojové nástroje**

## <span id="page-28-1"></span><span id="page-28-0"></span>**4.1 Nástroje pro živé vytváření materiálu**

Tato kapitola je zaměřena na prostředky primárně používané v televizi či pro vysílání po internetu.

Hlavními hráči na tomto poli jsou ChyronHego a Vizrt. Obě dvě společnosti nabízí špičkové řešení po technické i softwarové stránce. Cena ale odpovídá kvalitě a pro část klientů je pořizovací cena vysoká[\[15\]](#page-51-9).

Pokud je potřeba zvolit levnější řešení, je možné využít nabídek společnosti Ross Video či PixelPower. Nenabízí tak pokročilé funkce, ale vyváží to lepší finanční dostupnost.

### **4.1.1 Chyron Lyric**

Jedná se o světově nejpoužívanější software pro vytváření grafiky pro televizní vysílání. Umožňuje vytváření 3D a 2D grafiky pro potřeby televizních zpráv, sportovních přenosů [4.1](#page-28-2) či výsledků voleb.

<span id="page-28-2"></span>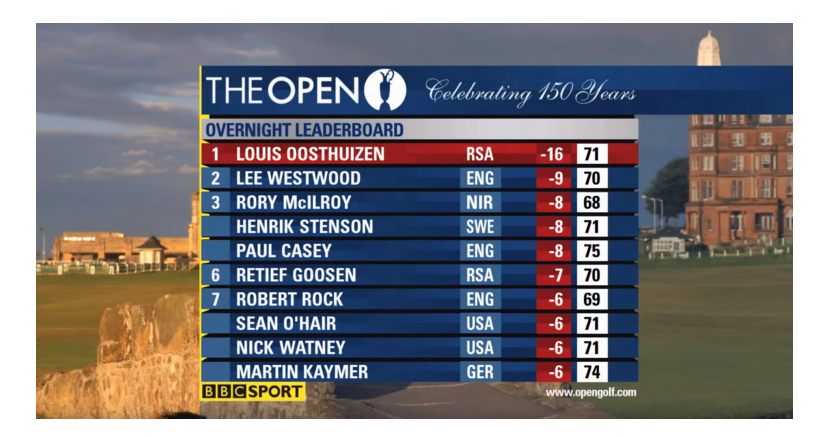

Obrázek 4.1: Ukázka grafiky pro sportovní přenos, převzato z [\[16\]](#page-51-1)

Nejnovější verze LyricX byla představena na jaře roku 2016 a podporuje vytváření UHD grafiky. Pro toto použití má společnosti Chyron v nabídce speciální pracovní stanice s procesory Intel a grafickými kartami Nvidia Quadro[\[17\]](#page-51-10).

#### **4.1.2 Vizrt**

Další společnost, která nabízí řešení pro živé vysílání je Vizrt. Stejně jako Lyric nabízí tvorbu grafik pro všechny typy živého vysílání.

Jedná ze zajímavých vlastností je možnost virtuální změny reklam [4.2](#page-29-0) v živém vysílání, například v závislosti na vysílané zemi.

Mezi stanice, které používají toto řešení patří například CNN, CBS[\[18\]](#page-51-11) nebo také česká TV Nova[\[19\]](#page-51-12).

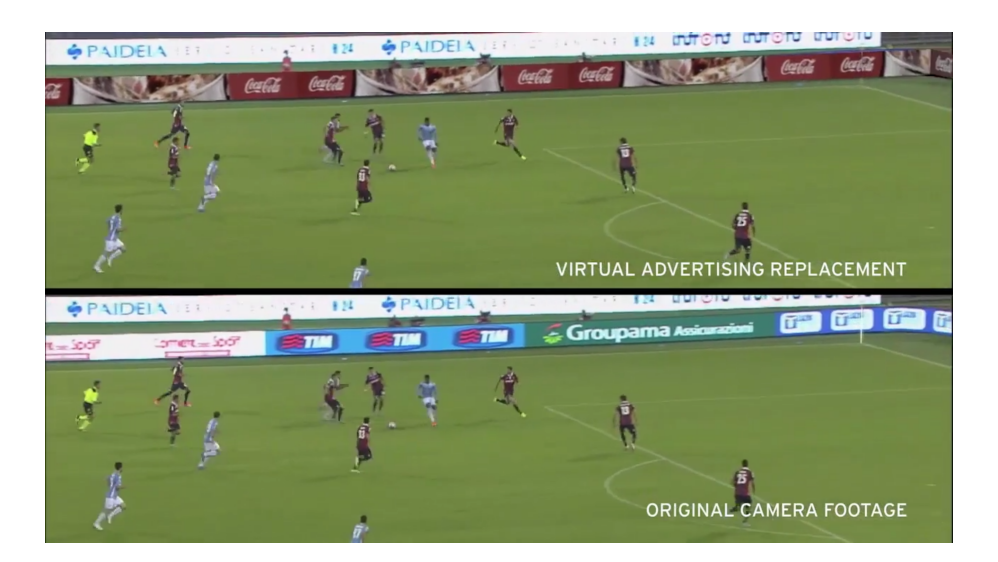

Obrázek 4.2: Ukázka virtuální změny reklamy, převzato z [\[20\]](#page-51-2)

#### <span id="page-29-0"></span>**4.1.3 Ross Video XPression**

XPression obsahuje většinu základních funkcí jako má Virtz či Lyric. Mezi nimi je podpora 3D i 2D textu, 3D modely, animace, virtuální kamery, čtení RSS kanálů [4.3](#page-30-0) a další. Neobsahuje ale například některé trackovací funkce pro sportovní přenosy.

4.1. Nástroje pro živé vytváření materiálu

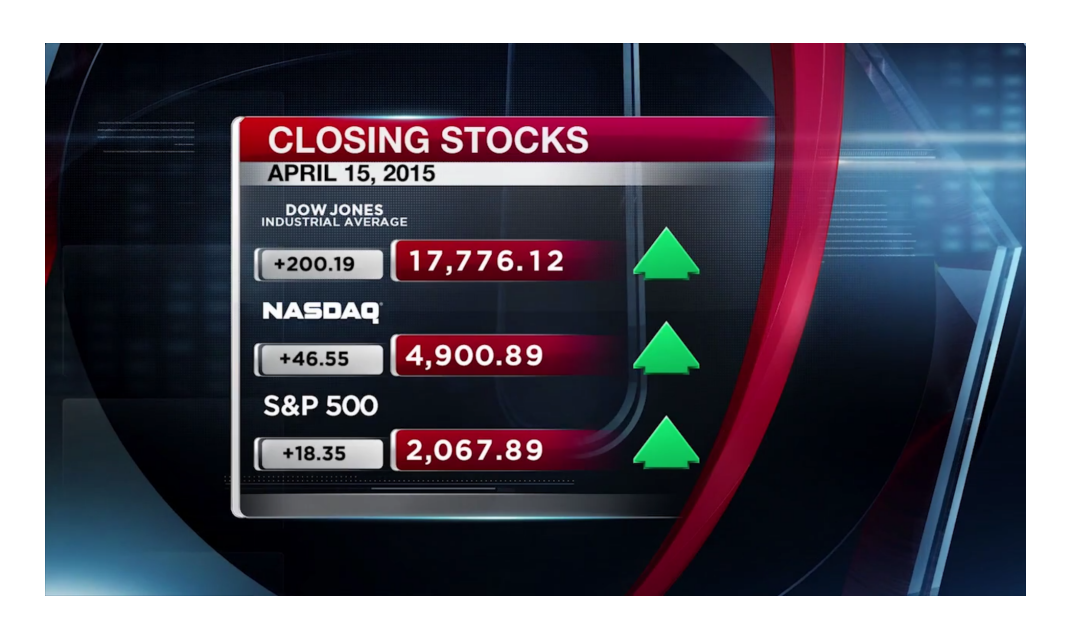

Obrázek 4.3: Ukázka stavu akcií, převzato z [\[21\]](#page-51-3)

## <span id="page-30-0"></span>**4.1.4 PixelPower Clarity**

Posledním zástupcem v katergorii živé přenosy je společnost PixelPower a jejich produkt Clarity. Nabízí funkce srovnatelné s předchozí aplikací XPression [4.4.](#page-30-1) Jediným drobným rozdílem je možnost jednoduchého výstupu pro stereoskopii, kterou je možné používat vždy.

<span id="page-30-1"></span>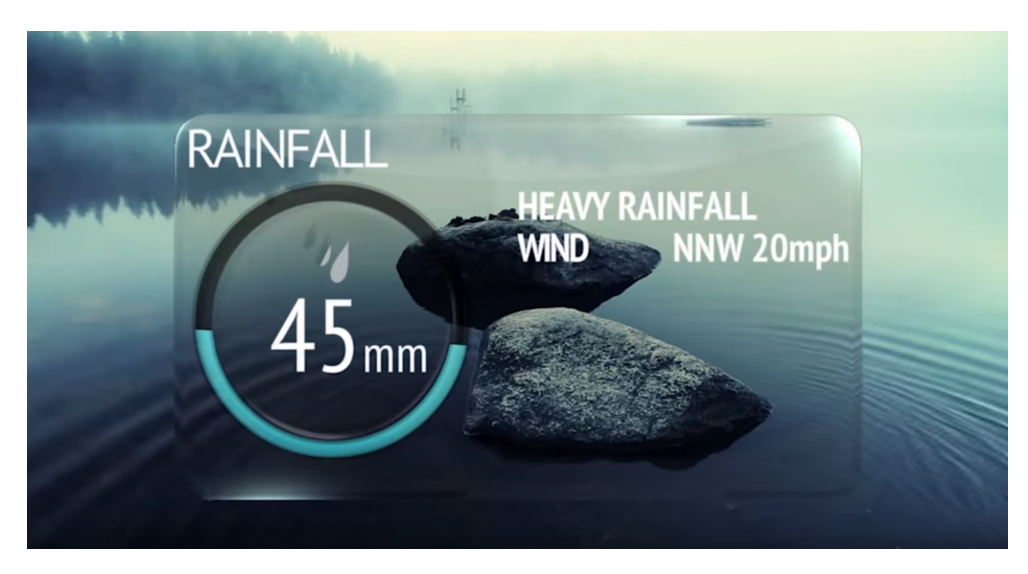

Obrázek 4.4: Ukázka předpovědi počasí, převzato z [\[22\]](#page-51-4)

## <span id="page-31-0"></span>**4.2 Nástroje pro předpřipravované materiály**

#### **4.2.1 After Effects**

After Effects je aplikace od společnosti Adobe, která slouží k postprodukci videa, střihu a k produkci televizních pořadů. Je dostupná pro operační systém Windows a Mac. Jedná se o komplexní software pro práci s videi, zvládá od nejjednodušších úprav videa jako je korekce barev, až po nejsložitější kombinované úpravy které jsou na filmové úrovni. After Effects umí také vytvořit 3D scénu od základu s pomocí 3D modelů vytvořených v jiné modelovací aplikaci jako je například Cinema 4D či 3D Studio MAX[\[23\]](#page-51-13).

Pomocí kombinace After Effects a Premiere Pro byl vytvořen například film Deadpool[\[24\]](#page-52-1).

#### **4.2.2 Fusion**

Fusion je software původně vyvinutý společností eyeon, nyní vyvíjen společností Blackmagic Design. Je dostupný pro platformu Windows, Mac i Linux. Od sloučení se společností s Blackmagic vychází aplikace ve dvou variantách. Fusion, který je zdarma i pro komerční použití a Fusion Studio, které je vybaveno pokročilejšími nástroji a je placené. Rozdíly jsou hlavně v síťové podpoře pro renderování a také v tvorbě 3D obsahu. Obsahuje také nástroje pro import 3D souborů, které je možné vložit do scény.

I Fusion má na svém kontě několik zvůčných filmových titulů, například Thor nebo Amazing Spiderman 2[\[25\]](#page-52-2).

#### **4.2.3 Motion**

Motion je aplikací od společnosti Apple. Je dostupný pouze pro platformu Mac a dříve se jednalo o rozšíření do aplikace Final Cut Studio. Nyní se ale jedná o samostatnou aplikaci určenou k úpravám či tvorbě videí. Obsahuje většinu funkcí jako After Effects, ale ne v takovém rozsahu a v možnostech[\[26\]](#page-52-3).

Výhodou aplikace Motion je možnost exportu do formátu ProRes 4444. Jedná se o jeden z mála video formátů který obsahuje alpha kanál[7](#page-31-1) a také nekomprimovanou barevností 4:4:4<sup>[8](#page-31-2)</sup>.

#### **4.2.4 ImageMagick**

ImageMagick je prvním zástupcem jiného přístupu k vytváření offline obsahu. Jedná se o grafický editor dostupný z příkazové řádky, který obsahuje základní i pokročilé možnosti pro úpravu a tvorbu fotografií[\[27\]](#page-52-4). Jeho hlavní výhodou

<span id="page-31-2"></span><span id="page-31-1"></span><sup>7</sup>Aplha kanál označuje průhlednost pixelu

<sup>&</sup>lt;sup>8</sup>4:4:4 je označení pro podvzorkování barevných složek používaných při kompresi v barevném modelu YCbCr

je open-source licence a také multiplatformnost. Za pomoci pár jednoduchých příkazů je uživatel schopen vytvářet snímky přesně podle svých představ.

#### **4.2.5 XnConvert**

Dalším zástupcem je XnConvert. Jedná se o část dobře známé aplikace IrfanView pro prohlížení obrázků. Nicméně právě část XnConvert umožňuje vytváření a úpravu fotografií pomocí příkazové řádky[\[28\]](#page-52-5), takže automatizace procesu není nic složitého.

### **4.2.6 Gimp**

Posledním z kategorie úprav fotografií je Gimp[\[29\]](#page-52-6). Tato aplikace je ale zaměřena trochu jinak. Jedná se o komplexní nástroj, který využívá primárně uživatelské rozhraní. Nicméně lze ho také spustit pomocí příkazové řádky a tím umožnit úpravy snímků do požadovaných pozic.

## <span id="page-32-0"></span>**4.3 Výstupní formáty**

#### **4.3.1 MPEG 4 - H.264**

MPEG 4 - H.264 je v tuto chvíli asi nejrozšířenější variantou výstupního souboru. Jedná se pouze o část kodeku MPEG 4 a to přesněji o část 10. Byl vytvořen skupinou MPEG, která na částech spolupracovala se skupinou VCEG. Oproti staršímu kodeku MPEG 2 nabízí při zachování kvality výrazně nižší datový tok. H.264 byl vyvíjen jako univerzální kodek, takže umožňuje použití téměř libovolného datového toku či kompresní poměr barev.

Dnes se s ním můžeme setkat na Blu-ray discích, internetových video serverech jako je YouTube nebo Vimeo. Kodek MPEG 4 - H.264 používá také DVB-T vysílání v České Republice pro HD vysílání. Kvůli svým nízkým datovým tokům se také často používá pro IP kamery, které pak nezatěžují tolik lokální síť.

#### **4.3.2 MPEG 2**

MPEG 2 je i přes své stáří dost používaný kodek. Jedná se o ztrátový kodek, který byl vytvořen skupinou MPEG jako nástupce kodeku MPEG 1 který byl používán na video CD.

Nejčastěji se s ním setkáme v DVB-T vysílání, kde veškeré kanály v SD běží právě na kodeku MPEG 2. Další používané zastoupení je v DVD discích. Klasický DVD video disk obsahuje právě MPEG 2 videa.

#### **4.3.3 VC1**

VC1 je kodek vyvinutý společností Microsoft. Jeho účelem je nabídnout vysokou kvalitu obrazu i při nízkém datovém toku. V současné době je používán v konzolích Microsoft Xbox 360. Později byla přidána podpora kodeku pro formát Blu-ray a konzole PlayStation 3.

V porovnání s ostatními kodeky nabízí VC-1 výrazně lepší kvalitu obrazu při stejném datovém toku než MPEG 2 a srovnatelnou či lepší kvalitu než MPEG 4[\[30\]](#page-52-7). Je také používán v internetovém rozšíření Microsoft Silverlight.

#### **4.3.4 H.265 - HEVC**

H.265 je v tuto chvíli označován za nástupce MPEG 4 - H.264. Jedná se o jeho vylepšenou variantu která nabízí výrazně nižší datový tok při zachování kvality. Je vyvíjen skupinou JCT-VC za spolupráce s již zmíněnými skupinami MPEG a VCEG.

V porovnání s MPEG 4 - H.264 při rozlišení FullHD umožňuje snížení datového toku až o 62% [\[31\]](#page-52-8) při zachování stejné kvality. Jeho další výhodou je podpora 8K UHD obrazu. V tuto chvíli se s tímto kodekem můžeme setkat pouze omezeně, nicméně od roku 2017 se počítá s nasazením HEVC kodeku do digitálního pozemního vysílání [\[32\]](#page-52-9) známého pod zkratkou DVB-T2.

# Kapitola **5**

# **Realizace**

<span id="page-34-0"></span>Při realizaci této práce bylo třeba stanovit několik základních bodů. Nejdůležitější bylo zjistit, jak vlastně podobný obsah dnes vzniká a jaké nástroje jsou používány. Dle zkušeností společností AV MEDIA, a.s. a NAUSUS, s.r.o. je nejpoužívanějším nástrojem pro tvorbu efektových přechodů Adobe After Effects. Na základě toho poznatku se odvíjela i cesta k řešení této práce.

## <span id="page-34-1"></span>**5.1 Kompoziční data**

Jedním z předpokladů pro tuto práci je dostupnost původních kompozičních dat. Bez nich by byla práce velmi komplikovaná až neřešitelná, proto je dostupnost těchto dat naprosto klíčová. Ukázku kompozičních dat je vidět na obrázku [5.1.](#page-34-2)

<span id="page-34-2"></span>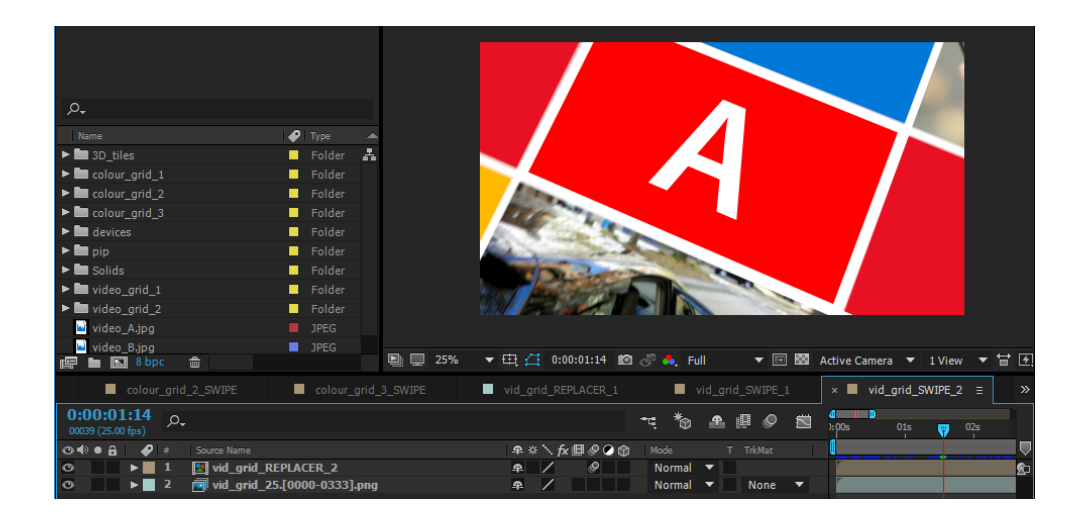

Obrázek 5.1: Kompoziční data

Samotná data mají různou strukturu, ale vše se točí okolo dvou různých typů rozložení. Celý efektový přechod může být buď ve 2D nebo ve 3D.

2D přechody [5.2](#page-35-0) bývají většinou doplněny o nějaký složitější efekt či překryv, aby byl celkový dojem zajímavější.

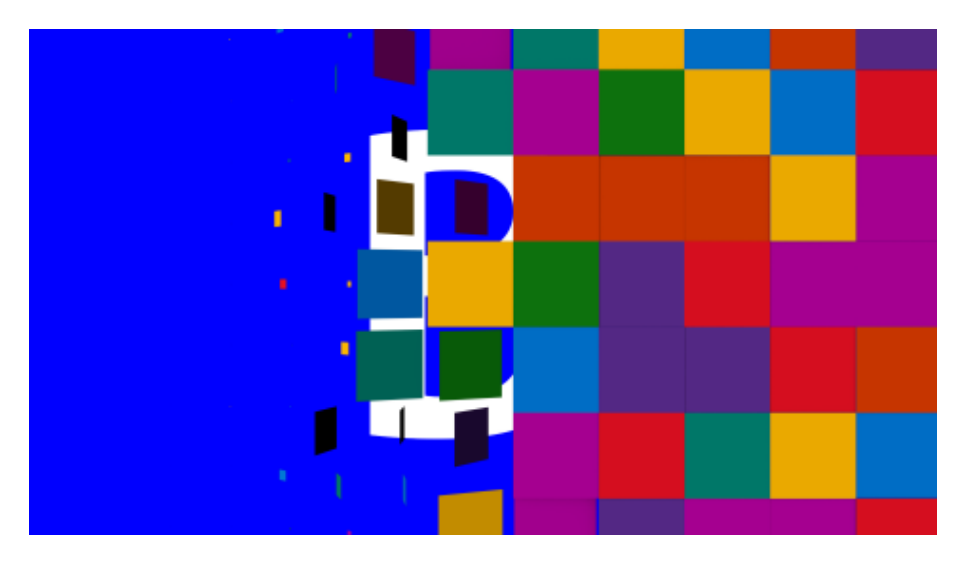

<span id="page-35-1"></span><span id="page-35-0"></span>Obrázek 5.2: 2D přechod

Naopak 3D přechody [5.3](#page-35-1) jsou spíše jednodušší po efektové stránce, o to složitější je samotný přechod.

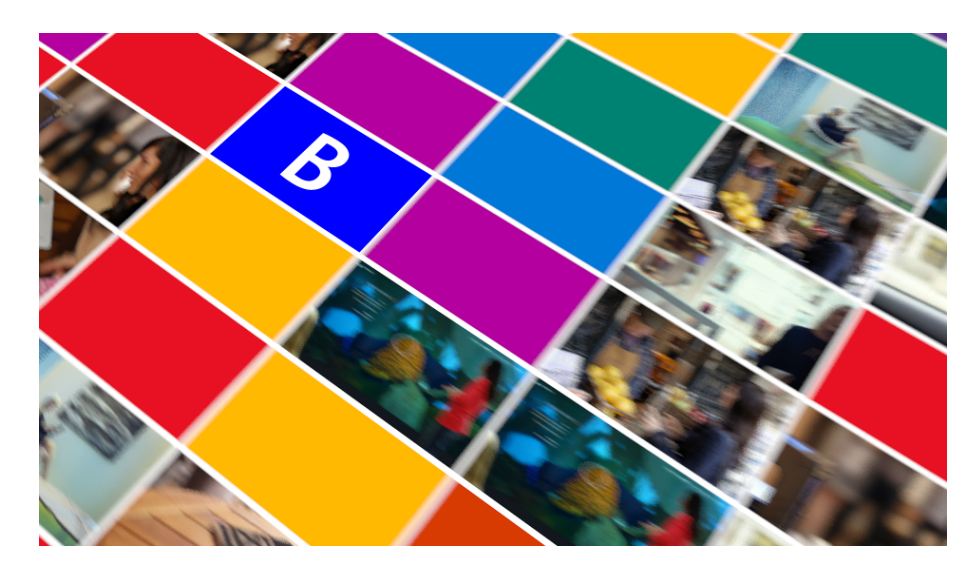

Obrázek 5.3: 3D přechod

## <span id="page-36-0"></span>**5.2 Dekompozice na jednotlivé problémy**

### **5.2.1 Zjištění souřadnic videí**

Největším problémem celé práce bylo zjištění správných souřadnic vstupního a výstupního videa. Program Adobe After Effects nabízí jistou formu exportu hodnot, které budou ve speciálních případech správné.

Pokud bude kompozice přechodu ve 2D, tak souřadnice odpovídat budou. S tímto typem by nenastala žádná komplikace, stačilo by pouze zkopírovat dané souřadnice do textového souboru a vytvořit aplikaci která data načte a provede rekonstrukci videa. Tato varianta byla ale hned z počátku zavrhnuta, protože řeší pouze část problému.

Problém nastane v případě, kdy je kompozice ve 3D. Prostorové scény v Adobe After Effects obsahují 3D souřadnice minimálně tří objektů, to jest kamery, jednoho a druhého videa. Většina efektových přechodů je vytvořena pomocí pohybu kamery a statických videí. After Effects jako takové ovšem neukládají hodnoty skutečných 2D pozic jednotlivých videí, což už na první pohled tak zřejmé není.

Nicméně existuje řešení pro navázaní jedné vrstvy na druhou pomocí speciálního výrazu, které After Effects umožňují použít. Poté stačí vytvořit pracovní vrstvy navázané vždy na každý roh videa a tato data exportovat.

### **5.2.2 Export jednotlivých snímků**

Jakmile jsou k dispozici jednotlivé souřadnice pro každý snímek, tak následuje naformátování snímků videa do daných pozic. V tuhle chvíli nastupuje mnou vytvořená aplikace [5.4.](#page-37-1) Jedná se o uživatelsky jednoduchou aplikaci, která si načte soubor se souřadnicemi snímků Postupně začne volat externí aplikaci ImageMagick, která snímek videa převede na pozice v rámci přechodu.

#### 5. Realizace

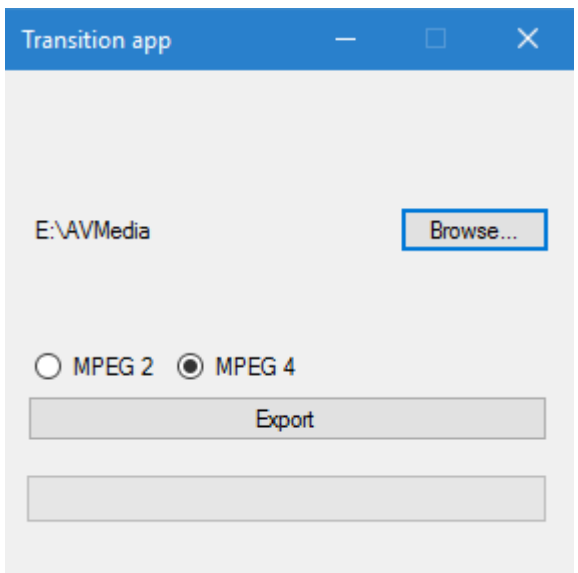

<span id="page-37-1"></span>Obrázek 5.4: Vytvořená aplikace

Dalším krokem aplikace je sloučení převedeného snímku s pozadím a popředím. Vše je prováděno v PNG sekvenci, která je bezztrátová.

### **5.2.3 Sloučení snímků do videa**

Po vytvoření všech snímků nastává poslední fáze. V té je nutné výsledné snímky spojit opět do videa. To opět obstará moje aplikace ve spojení s FFmpeg, která po předložení správných parametrů vytvoří ze snímků opět video.

## <span id="page-37-0"></span>**5.3 Jiné možné přístupy k řešení**

### **5.3.1 Analýza výstupních obrázků**

V rámci vytváření této práce vznikla také varianta aplikace, která se na zjištění souřadnic videí řešila jinak. Z After Effects se vyexportovaly pouze snímky se jednobarevnou plochou pro videa [5.5](#page-38-0) a provedla se analýza obrazu pomocí jednoduchého průchodu a nalezení vrcholů.

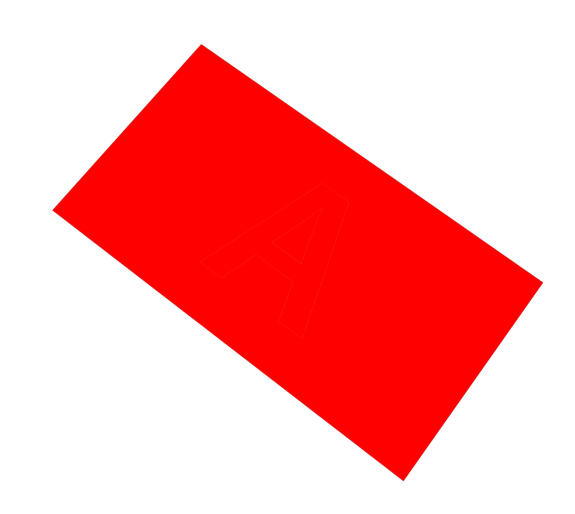

<span id="page-38-0"></span>Obrázek 5.5: Snímek vhodný pro obrazovou analýzu

Tato varianta řešení má jednu zásadní výhodu, není závislá na grafické aplikaci. Pracuje se vlastně až s výslednými daty ve speciální variantě vhodné pro analýzu.

Nevýhodou této varianty je nízká rychlost. Načítání obrázku o velikosti desítek megabytů je docela pomalé a samotná obrazová analýza není příliš rychlá. Jeden snímek trvá řádově jednotky vteřin.

### **5.3.2 Vypočtení 2D souřadnic pomocí transformací**

Další možnou cestou, která byla v rámci bakalářské práce částečně úspěšná byla aplikace zkušeností z předmětu BI-PGR. V rámci aplikace byl rekonstruován zobrazovací proces [5.6,](#page-39-1) nicméně i tato cesta nedospěla k celkovému úspěchu. Docházelo tak k nepřesnostem ve výpočtu a ani po konzultaci s Ing. Ja-roslavem Sloupem, vyučujícím předmětu BI-PGR<sup>[9](#page-38-1)</sup>, nebylo nalezeno korektní řešení.

<span id="page-38-1"></span><sup>9</sup>Předmět vyučovaný na FIT ČVUT, plný název je Počítačová grafika

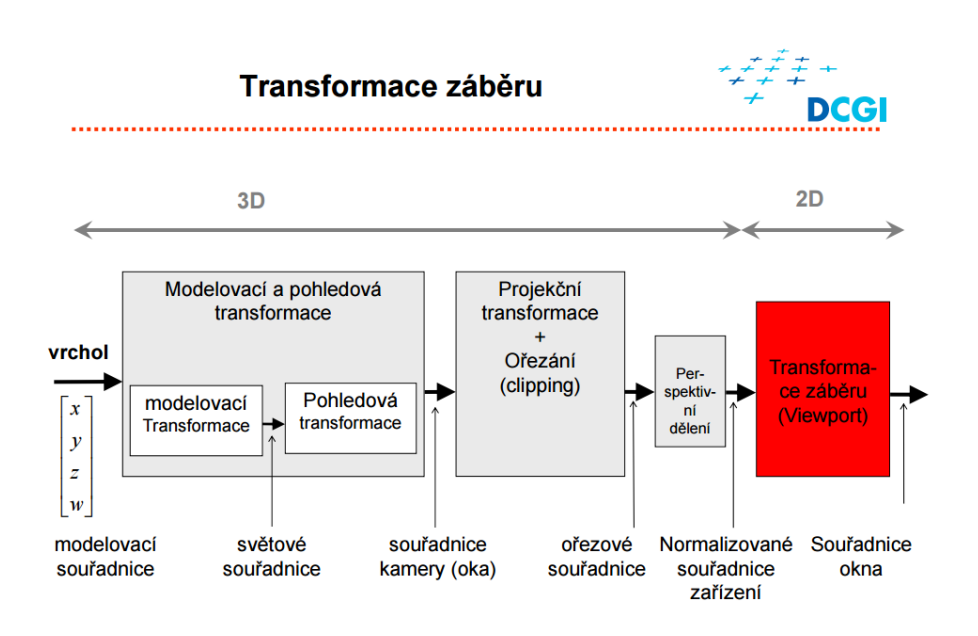

<span id="page-39-1"></span>Obrázek 5.6: Zobrazovací proces, převzato z [\[33\]](#page-52-0)

## <span id="page-39-0"></span>**5.4 Implementační detaily**

### **5.4.1 Script v After Effects**

Scripty pro Adobe aplikace se píší JavaScriptu s příslušně upraveným roz-hraním. Samotné Adobe nabízí scriptového průvodce<sup>[10](#page-39-2)</sup>, který je výborným pomocníkem při tvorbě scriptů. Bohužel neobsahuje informace o vytvoření UI, které je pro tuto aplikaci nutné. Potřebné informace ohledně vytvoření UI je možné nalézt na internetové fóru CreativeCOW.net<sup>[11](#page-39-3)</sup>.

Jakmile uživatel script spustí, objeví se mu UI [5.7,](#page-40-0) ve kterém nastaví potřebné parametry jako jsou vstupní a výstupní vrstvy. Ještě před samotným exportem souřadnic videa je třeba zvolit správné umístění souboru.

<span id="page-39-2"></span><sup>10</sup>http://blogs*.*adobe*.*[com/aftereffects/files/2012/06/After-Effects-CS6-](http://blogs.adobe.com/aftereffects/files/2012/06/After-Effects-CS6-Scripting-Guide.pdf) [Scripting-Guide](http://blogs.adobe.com/aftereffects/files/2012/06/After-Effects-CS6-Scripting-Guide.pdf)*.*pdf

<span id="page-39-3"></span><sup>11</sup>https://forums*.*creativecow*.*[net/adobe\\_after\\_effects\\_expressions](https://forums.creativecow.net/adobe_after_effects_expressions)

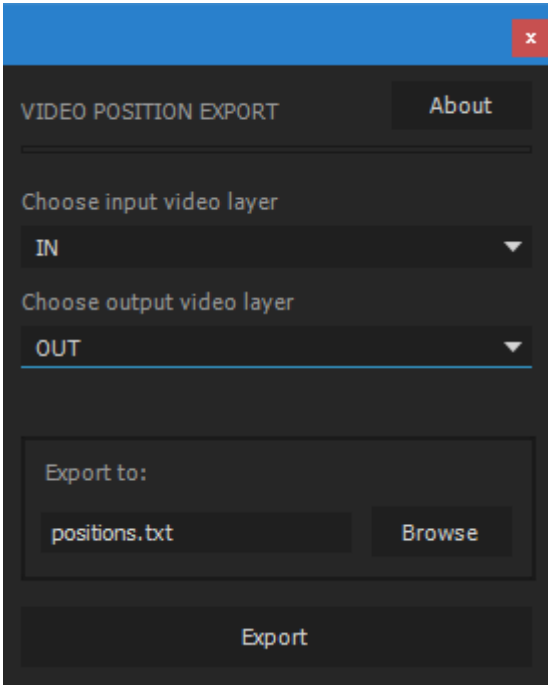

<span id="page-40-0"></span>Obrázek 5.7: UI scriptu

Po kliknutí na tlačítko export se provede kontrola nastavení scriptu a následně začne samotný export.

Princip zjištění souřadnic funguje za pomocí dočasných vrstev pro každý roh videa. Pro každé video se vytvoří čtyři vrstvy a jejich pozice se naváží na jednu video vrstvu díky speciální funkci *expression* ve které je právě propojující výraz [5.1.](#page-40-1)

```
//1st CornerA, top left
var myCornerA1 = theComp.layers.addSolid([1.0,1.0,1.0],"CornerA
   1",1,1,1);
var myPositionA1 = myCornerA1.property("position");
myPositionA1.expression =
   "this_comp.layer(\""+G.VIDEO_LAYER_A+"\").to_comp([0,0])";
myPositionA1.selected = true;
app.executeCommand(app.findMenuCommandId("Convert Expression to
   Keyframes"));
myPositionA1.selected = false;
```
Zdrojový kód 5.1: Ukázka vložení vrstvy pro jeden vrchol videa

V dalším kroku se tento výraz převede interním příkazem na jednotlivá data, která je pak možné exportovat.

Po provedení všech osmi vrstev pro dvě videa je nutné data uložit do souboru mimo prostředí After Effects. Ještě před zápisem samotných hodnot se do souboru zapíší informace, které se hodí pro další práci s daty. Při zápisu hodnot se také provede zaokrouhlení na subpixelovou přesnost.

### **5.4.2 Aplikace v C#**

Jazyk C# byl zvolen z důvodu jednoduchého vytvoření UI, protože se počítá s uživateli, kteří nemají velké zkušenosti s prací s příkazovou řádkou.

V aplikaci je nutné specifikovat pracovní adresář, ve kterém se nacházejí podklady pro tvorbu přechodu. Aplikace zkontroluje adresáře, zda obsahují data a vyhodnotí, jestli se bude přidávat popředí, pozadí či obojí.

Samotný proces vytváření výsledných snímků funguje na principu volání aplikace ImageMagick s parametry, které se přečtou z textového souboru s pozicemi. Jakmile je jeden snímek hotový, zavolá se aplikace znovu, tentokrát pro sloučení s pozadím či popředím [5.2.](#page-41-0)

```
if (filesBackground.Length == totalNumber)
  {
    //joining with background
     .
     .
     cmdText2 = "/C composite -gravity center " + outputFile + " \Upsilon""
         + filesBackground[counter] + "\" " + outputFile;
     .
     .
    //joining also with foreground, need to wait
    if (filesForeground.Length == totalNumber) {
        process2.WaitForExit(); }
   }
if (filesForeground.Length == totalNumber)
  {
    //joining with foreground
     .
     .
    cmdText2 = "/C composite -gravity center \Upsilon"" +
        filesForeground[counter] + "\" " + outputFile + " " +
        outputFile;
     .
     .
   }
```
Zdrojový kód 5.2: Ukázka volání ImageMagicku

Posledním krokem je vytvoření video souboru ze snímků. Pro tento účel se zavolá aplikace FFmpeg, která provede sloučení snímků do videa [5.3.](#page-42-0)

5.4. Implementační detaily

```
if (mpeg2Radio.Checked)//MPEG 2
  cmdText3 = "/C ffmpeg -framerate " + FPS.ToString() + " -i " +
     pathLabel.Text + "\\output\\%03d.png -c:v mpeg2video -vf fps="
      + FPS.ToString() + " -pix_fmt yuv420p " + pathLabel.Text +
      "\\output\\out.mpeg";
else //MPEG 4
  cmdText3 = "/C ffmpeg -framerate " + FPS.ToString() + " -i " +
      pathLabel.Text + "\\output\\%03d.png -c:v libx264 -vf fps=" +
      FPS.ToString() + " -pix_fmt yuv420p " + pathLabel.Text +
      "\\output\\out.mp4";
```
Zdrojový kód 5.3: Ukázka volání FFmpeg

# Kapitola **6**

# **Experimenty**

## <span id="page-44-1"></span><span id="page-44-0"></span>**6.1 Praktické ověření**

Pro praktické ověření práce byli použity materiály poskytnuté společností AV MEDIA. Jedná se o několik efektových přechodů, které byly vytvořeny pro prostory Microsoftu. Ověřování má dvě hlavní fáze, první je vytvoření přechodu v rámci aplikace Adobe After Effects a ve druhé fázi se provede vytvoření přechodu za pomoci scriptu a aplikace v C#.

První testovanou variantou je 2D scéna s překryvem. Jak je vidět na obrázku [6.1,](#page-44-2) tak se jedná o nejjednodušší variantu, která není na analýzu nijak náročná.

<span id="page-44-2"></span>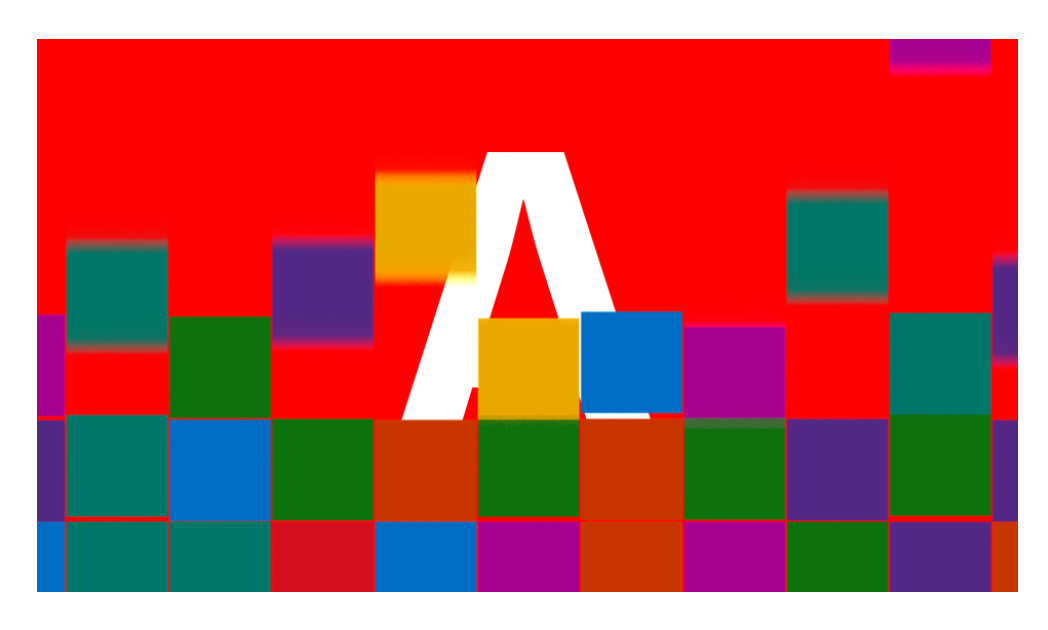

Obrázek 6.1: 2D scéna s překryvem

#### 6. Experimenty

Druhou testovanou variantou je 3D scéna s pozadím. Zde je situace už o dost složitější, o z obrázku [6.2](#page-45-1) je patrné, že výpočet scény bude složitější.

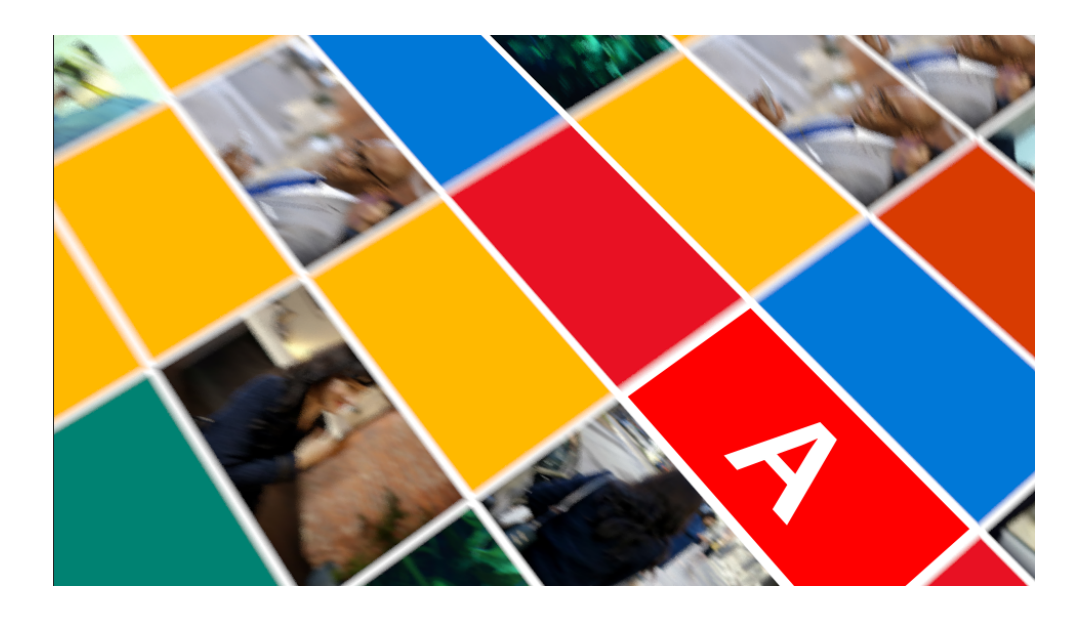

Obrázek 6.2: 3D scéna s pozadím

## <span id="page-45-1"></span><span id="page-45-0"></span>**6.2 Výsledky**

V rámci výsledků experimentů byl brán ohled především na časovou náročnost dané varianty. Všechny výsledky jsou zpracované v tabulce [6.2.](#page-45-0)

|                                         | 2D   | 3D   |
|-----------------------------------------|------|------|
| After Effects - Export jednoho přechodu | 46s  | 62s  |
| $C#$ - Export jednoho přechodu          | 234s | 234s |
| After Effects - výměna videí            | 240s | 240s |
| $C#$ - výměna videí                     | 15s  | 15s  |

<span id="page-45-2"></span>Tabulka 6.1: Průměrné časové úseky jednotlivých experimentů

Také byl vytvořen graf [6.3](#page-46-0) časové závislosti na počtu videí, která se mají pro jeden daný přechod vytvořit. Z toho vyplývá, že ačkoli je navržená aplikace při vytváření přechodů pomalejší, tak záměna vstupních a výstupních videí zabere více času.

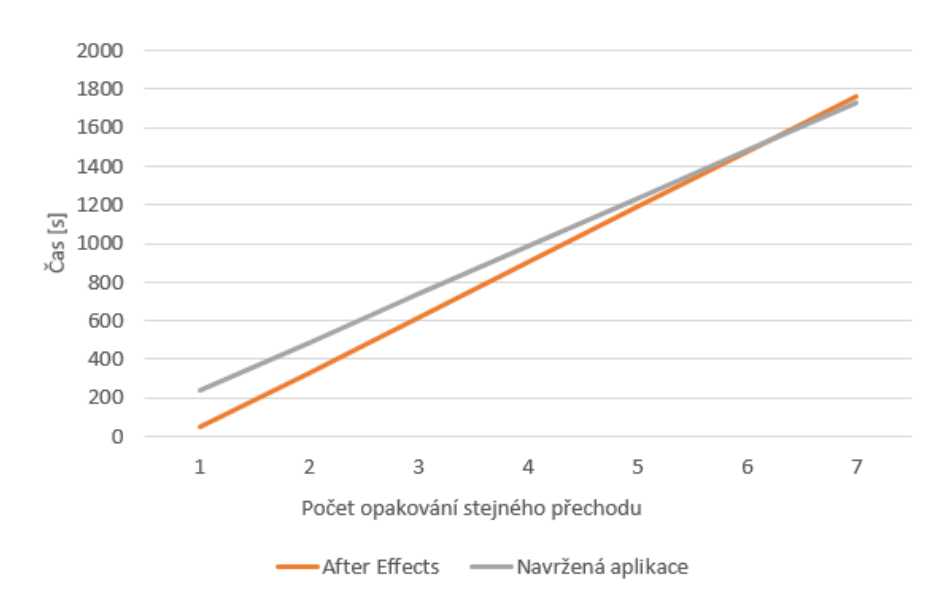

<span id="page-46-0"></span>Obrázek 6.3: Graf časové náročnosti 2D přechodu na počtu opakování

To se potvrdilo také pro 3D scénu [6.4,](#page-46-1) kde je rozdíl díky výpočetní náročnosti ještě vyšší.

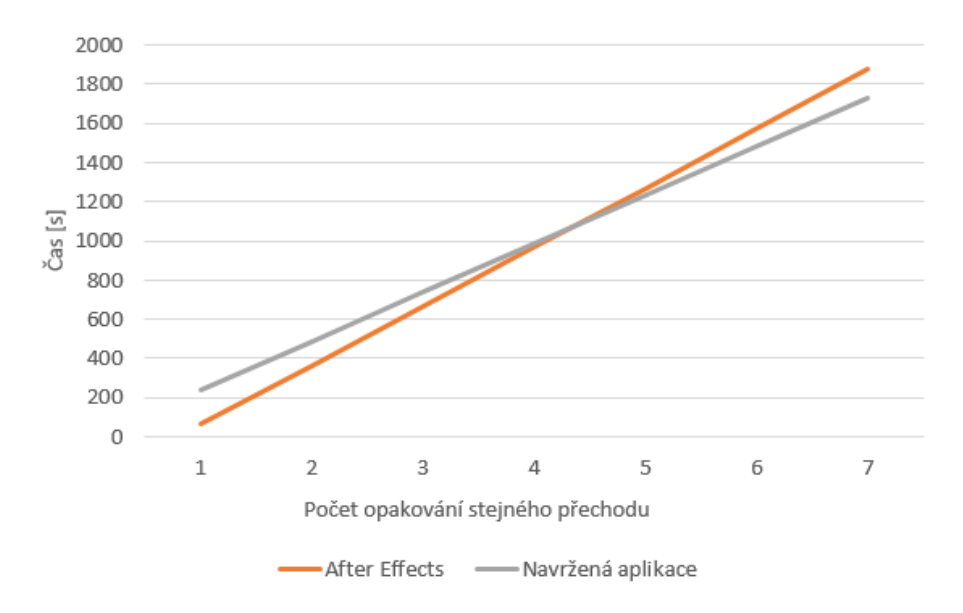

<span id="page-46-1"></span>Obrázek 6.4: Graf časové náročnosti 3D přechodu na počtu opakování

# **Závěr**

<span id="page-48-0"></span>Cílem této práce bylo vytvořit nástroj pro automatizaci výroby efektových přechodů. Tento nástroj byl vytvořen a úspěšně otestován na různých typech dat. Navržené řešení je rychlejší při vytváření více více videí se stejným video přechodem a nabízí i výrazně jednodušší ovládání.

Hlavní výhodou navržené aplikace je možnost ovládání uživatelem, který nemá zkušenosti s grafickými či střihovými aplikacemi. Proto se jedná i o finančně výhodné řešení, jelikož práce grafika či střihače je ceněna víc než práce normálního uživatele.

V budoucnu by se řešení mohlo rozšířit o nástroj pro vytvoření vstupních souborů. Pro komplexní řešení by bylo vhodné přidat také možnost sloučit vytvořený video přechod s vstupním a výstupním videem či přidat zvukovou stopu.

# **Literatura**

- <span id="page-50-1"></span><span id="page-50-0"></span>[1] *Kinect | Xbox 360* [online]. [cit. 2016-05-10]. Dostupné z: [http://](http://www.xbox.com/en-US/xbox-360/accessories/kinect) www*.*xbox*.*[com/en-US/xbox-360/accessories/kinect](http://www.xbox.com/en-US/xbox-360/accessories/kinect)
- <span id="page-50-5"></span>[2] *Interactive exhibition stand guide on a touch screen. - YouTube* [online]. [cit. 2016-05-09]. Dostupné z: https://www*.*youtube*.*[com/watch?v=](https://www.youtube.com/watch?v=yNXEg6Lp0h0) [yNXEg6Lp0h0](https://www.youtube.com/watch?v=yNXEg6Lp0h0)
- <span id="page-50-6"></span>[3] *Lenstar Lenticular* [online]. [cit. 2016-05-09]. Dostupné z: [http://](http://www.lenstarlenticular.com/Lenstar/lenticular.htm) www*.*lenstarlenticular*.*[com/Lenstar/lenticular](http://www.lenstarlenticular.com/Lenstar/lenticular.htm)*.*htm
- <span id="page-50-2"></span>[4] *Glasses Free 3D Optics* [online]. [cit. 2016-05-09]. Dostupné z: [http://](http://www.3dfusion.com/glasses-free-3d-optics.html) www*.*3dfusion*.*[com/glasses-free-3d-optics](http://www.3dfusion.com/glasses-free-3d-optics.html)*.*html
- <span id="page-50-7"></span>[5] BRENNESHOLTZ, Matt. *3DFusion 3D Video Wall at Macy's Christmas Display Window* [online]. 2011-11-23 [cit. 2016-05-09]. Dostupné z: http://www*.*3dfusion*.*[com/news/3dfusion-3d-video-wall-at-macys](http://www.3dfusion.com/news/3dfusion-3d-video-wall-at-macys-christmas-display-window)[christmas-display-window](http://www.3dfusion.com/news/3dfusion-3d-video-wall-at-macys-christmas-display-window)
- <span id="page-50-8"></span>[6] *TV NOVA má nové studio Televizních novin! Podívejte se* [online]. 2014- 03-23 [cit. 2016-05-09]. Dostupné z: http://tn*.*nova*.*[cz/clanek/zpravy/](http://tn.nova.cz/clanek/zpravy/domaci/nove-studio-pro-zpravodajstvi-tv-nova-zaciname-v-19-30.html) [domaci/nove-studio-pro-zpravodajstvi-tv-nova-zaciname-v-19-](http://tn.nova.cz/clanek/zpravy/domaci/nove-studio-pro-zpravodajstvi-tv-nova-zaciname-v-19-30.html) 30*.*[html](http://tn.nova.cz/clanek/zpravy/domaci/nove-studio-pro-zpravodajstvi-tv-nova-zaciname-v-19-30.html)
- <span id="page-50-3"></span>[7] *GALERIE: MULTIFUNKČNÍ STUDIO TV NOVA - Prásk!* [online]. [cit. 2016-05-10]. Dostupné z: http://prask*.*nova*.*[cz/clanek/galerie/](http://prask.nova.cz/clanek/galerie/galerie-multifunkcni-studio-tv-nova.html) [galerie-multifunkcni-studio-tv-nova](http://prask.nova.cz/clanek/galerie/galerie-multifunkcni-studio-tv-nova.html)*.*html
- <span id="page-50-9"></span>[8] *AV\_News\_2\_2014.pdf* [online]. [cit. 2016-05-09]. Dostupné z: [http://](http://achb.cz/wp-content/uploads/2014/07/AV_News_2_2014.pdf) achb*.*[cz/wp-content/uploads/2014/07/AV\\_News\\_2\\_2014](http://achb.cz/wp-content/uploads/2014/07/AV_News_2_2014.pdf)*.*pdf
- <span id="page-50-4"></span>[9] *Average selling price of 4K TVs worldwide 2012 - 2017* [online]. [cit. 2016-05-10]. Dostupné z: http://www*.*statista*.*[com/statistics/](http://www.statista.com/statistics/461162/average-selling-price-of-4k-tv-worldwide/) [461162/average-selling-price-of-4k-tv-worldwide/](http://www.statista.com/statistics/461162/average-selling-price-of-4k-tv-worldwide/)
- <span id="page-51-0"></span>[10] *Digital Signage Solutions, Digital Signage Players* [online]. [cit. 2016-05-09]. Dostupné z: http://www*.*[videoteldigital](http://www.videoteldigital.com/hd-2700m-industrial-looping-dvd-player)*.*com/hd-2700m[industrial-looping-dvd-player](http://www.videoteldigital.com/hd-2700m-industrial-looping-dvd-player)
- <span id="page-51-5"></span>[11] *Why\_Brightsign\_one\_sheet\_Dec2014-final.pdf* [online]. [cit. 2016-05- 09]. Dostupné z: https://www*.*brightsign*.*[biz/application/files/](https://www.brightsign.biz/application/files/8414/5650/1844/Why_Brightsign_one_sheet_Dec2014-final.pdf) [8414/5650/1844/Why\\_Brightsign\\_one\\_sheet\\_Dec2014-final](https://www.brightsign.biz/application/files/8414/5650/1844/Why_Brightsign_one_sheet_Dec2014-final.pdf)*.*pdf
- <span id="page-51-6"></span>[12] *Ideacentre Stick 300 | Výkonný kapesní počítač | Lenovo (CZ)* [online]. [cit. 2016-05-09]. Dostupné z: http://shop*.*lenovo*.*[com/cz/cs/desktops/](http://shop.lenovo.com/cz/cs/desktops/ideacentre/stick-300/) [ideacentre/stick-300/](http://shop.lenovo.com/cz/cs/desktops/ideacentre/stick-300/)
- <span id="page-51-7"></span>[13] *Raspberry Pi Products - Where to Buy Rasberry Pi* [online]. [cit. 2016- 05-09]. Dostupné z: https://www*.*raspberrypi*.*[org/products/](https://www.raspberrypi.org/products/)
- <span id="page-51-8"></span>[14] *Digital Signage Servers* [online]. [cit. 2016-05-09]. Dostupné z: [http://](http://www.ucview.com/digital-signage-servers) www*.*ucview*.*[com/digital-signage-servers](http://www.ucview.com/digital-signage-servers)
- <span id="page-51-9"></span>[15] BURIÁNEK, Jan. [rozhovor]. 2016-04-25.
- <span id="page-51-1"></span>[16] *2015 ChyronHego Show Reel - YouTube* [online]. [cit. 2016-05-09]. Dostupné z: https://www*.*youtube*.*[com/watch?v=7SPd\\_pw7LZk](https://www.youtube.com/watch?v=7SPd_pw7LZk)
- <span id="page-51-10"></span>[17] *HX\_Graphics\_Platform\_Product\_Information\_Sheet.pdf* [online]. [cit. 2016-05-09]. Dostupné z: http://192*.*241*.*161*.*[41/documents/support\\_](http://192.241.161.41/documents/support_files/Product%20Information%20Sheets/HX_Graphics_Platform_Product_Information_Sheet.pdf) [files/Product%20Information%20Sheets/HX\\_Graphics\\_Platform\\_](http://192.241.161.41/documents/support_files/Product%20Information%20Sheets/HX_Graphics_Platform_Product_Information_Sheet.pdf) [Product\\_Information\\_Sheet](http://192.241.161.41/documents/support_files/Product%20Information%20Sheets/HX_Graphics_Platform_Product_Information_Sheet.pdf)*.*pdf
- <span id="page-51-11"></span>[18] *About - Vizrt.com* [online]. [cit. 2016-05-09]. Dostupné z: [http://](http://www.vizrt.com/company/about/) www*.*vizrt*.*[com/company/about/](http://www.vizrt.com/company/about/)
- <span id="page-51-12"></span>[19] *CME Picks Vizrt Video Management System for the Entire Station Group - Vizrt.com* [online]. 2011-03-28 [cit. 2016-05-09]. Dostupné z: http://www*.*vizrt*.*[com/news/newsgrid/35506/CME\\_Picks\\_Vizrt\\_](http://www.vizrt.com/news/newsgrid/35506/CME_Picks_Vizrt_Video_Management_System_for_the_Entire_Station_Group) [Video\\_Management\\_System\\_for\\_the\\_Entire\\_Station\\_Group](http://www.vizrt.com/news/newsgrid/35506/CME_Picks_Vizrt_Video_Management_System_for_the_Entire_Station_Group)
- <span id="page-51-2"></span>[20] *Viz Eclypse - Vizrt.com* [online]. [cit. 2016-05-09]. Dostupné z: [http:](http://www.vizrt.com/products/viz_eclipse/) //www*.*vizrt*.*[com/products/viz\\_eclipse/](http://www.vizrt.com/products/viz_eclipse/)
- <span id="page-51-3"></span>[21] *XPression 3D HD Character Generator & Motion Graphics System by Ross Video* [online]. [cit. 2016-05-09]. Dostupné z: [http://](http://www.rossvideo.com/graphics-system/xpression/index.html) www*.*rossvideo*.*[com/graphics-system/xpression/index](http://www.rossvideo.com/graphics-system/xpression/index.html)*.*html
- <span id="page-51-4"></span>[22] *Pixel Power Showreel - YouTube* [online]. [cit. 2016-05-09]. Dostupné z: https://www*.*youtube*.*[com/watch?v=xP-OzKfVw0A](https://www.youtube.com/watch?v=xP-OzKfVw0A)
- <span id="page-51-13"></span>[23] *Software pro video efekty, vizuální efekty | Stáhnout zkušební verzi After Effects CC* [online]. [cit. 2016-05-10]. Dostupné z: [http://www](http://www.adobe.com/cz/products/aftereffects.html)*.*adobe*.*com/ [cz/products/aftereffects](http://www.adobe.com/cz/products/aftereffects.html)*.*html
- <span id="page-52-1"></span>[24] *Adobe + "Deadpool"director, Tim Miller | Adobe Creative Cloud - You-Tube* [online]. [cit. 2016-05-09]. Dostupné z: [https://www](https://www.youtube.com/watch?v=oCNGmnSuO7Y)*.*youtube*.*com/ [watch?v=oCNGmnSuO7Y](https://www.youtube.com/watch?v=oCNGmnSuO7Y)
- <span id="page-52-2"></span>[25] *Blackmagic Design: Fusion* [online]. [cit. 2016-05-09]. Dostupné z: [https:](https://www.blackmagicdesign.com/products/fusion) //www*.*blackmagicdesign*.*[com/products/fusion](https://www.blackmagicdesign.com/products/fusion)
- <span id="page-52-3"></span>[26] *Motion - Overview - Apple* [online]. [cit. 2016-05-10]. Dostupné z: [http:](http://www.apple.com/final-cut-pro/motion/) //www*.*apple*.*[com/final-cut-pro/motion/](http://www.apple.com/final-cut-pro/motion/)
- <span id="page-52-4"></span>[27] *ImageMagick: Convert. Edit, Or Compose Bitmap Images* [online]. [cit. 2016-05-10]. Dostupné z: [http://imagemagick](http://imagemagick.org/script/index.php)*.*org/script/index*.*php
- <span id="page-52-5"></span>[28] *XnView Software* · *XnConvert* [online]. [cit. 2016-05-10]. Dostupné z: http://www*.*xnview*.*[com/en/xnconvert/](http://www.xnview.com/en/xnconvert/)
- <span id="page-52-6"></span>[29] *GIMP - GNU Image Manipulation Program* [online]. [cit. 2016-05-10]. Dostupné z: [https://www](https://www.gimp.org/)*.*gimp*.*org/
- <span id="page-52-7"></span>[30] LOOMIS, Jay a Mike WASSON. *VC-1 Technical Overview* [online]. 2007- 10 [cit. 2016-05-09]. Dostupné z: https://www*.*microsoft*.*[com/windows/](https://www.microsoft.com/windows/windowsmedia/howto/articles/vc1techoverview.aspx) [windowsmedia/howto/articles/vc1techoverview](https://www.microsoft.com/windows/windowsmedia/howto/articles/vc1techoverview.aspx)*.*aspx
- <span id="page-52-8"></span>[31] TAN, Thiow. *JCTVC-Q1011-v1.zip* [online]. [cit. 2016-05-09]. Dostupné z: http://phenix*.*it-sudparis*.*[eu/jct/doc\\_end\\_user/documents/17\\_](http://phenix.it-sudparis.eu/jct/doc_end_user/documents/17_Valencia/wg11/JCTVC-Q1011-v1.zip) [Valencia/wg11/JCTVC-Q1011-v1](http://phenix.it-sudparis.eu/jct/doc_end_user/documents/17_Valencia/wg11/JCTVC-Q1011-v1.zip)*.*zip
- <span id="page-52-9"></span>[32] *Digitální vysílání | Český telekomunikační úřad* [online]. [cit. 2016-05-09]. Dostupné z: http://www*.*ctu*.*[cz/digitalni-vysilani](http://www.ctu.cz/digitalni-vysilani)
- <span id="page-52-0"></span>[33] FELKEL, Petr. 05-struktobr\_transf-2. *Přednášky [BI-PGR Počítačová grafika]* [online]. [cit. 2016-05-02]. Dostupné z: https://edux*.*fit*.*cvut*.*[cz/courses/BI-PGR/\\_media/lectures/05](https://edux.fit.cvut.cz/courses/BI-PGR/_media/lectures/05-struktobr_transf-2.pdf) [struktobr\\_transf-2](https://edux.fit.cvut.cz/courses/BI-PGR/_media/lectures/05-struktobr_transf-2.pdf)*.*pdf

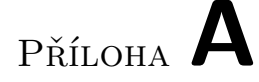

# <span id="page-54-0"></span>**Seznam použitých zkratek**

- **RSS** Rich Site Summary
- **UHD** Ultra High Definition
- **HTML** HyperText Markup Language
- **MPEG** Moving Picture Expert Group
- **VCEG** Video Coding Experts Group
- **JCT-VC** Joint Collaborative Team on Video Coding
- **DVB-T** Digital Video Broadcasting Terrestrial
- **AE** After Effects

# Příloha **B**

# <span id="page-56-0"></span>**Návod na použití AE scriptu**

Pro použití scriptu je třeba mít Adobe After Effects verze CS6 a novější. Script funguje jak na operačním systému Windows tak Mac OS X. V nastavení After Effects je nutné povolit scriptům zápis do souboru. Jedná se o nabídku Edit, Preferences, General, Allow Scripts to Write Files and Access Network.

Je nutné mít k dispozici zdrojová data k video přechodu, která obsahují samostatné vrstvy pro vstupní a výstupní video.

Výstupem scriptu je textový soubor obsahující pozice jednotlivých snímků a další informace jako je počet snímků za vteřinu, celkový počet snímků a počet snímků vstupního videa.

Ukázkový projekt je možné nalézt na přiloženém DVD ve složce *sample*, podsložce *s*.

### 1. **Otevření After Effects**

Spusťte aplikaci After Effects Vyberte požadovaný projekt

#### 2. **Spuštění scriptu**

Vyberte požadovanou kompozici Nabídka File, Scripts, Run Script File... V průzkumníku souborů najděte *ExportVideoPositionGUI.jsx*

#### 3. **Nastavení scriptu**

Z nabídky vyberte vrstvu vstupního videa

Z nabídky vyberte vrstvu výstupního videa

Do adresáře s přepřipravenými materiály umístěte soubor *positions.txt*

4. **Export pozic snímků**

Klikněte na tlačítko Export

# Příloha **C**

# <span id="page-58-0"></span>**Návod na použití aplikace**

Pro použití aplikace je nutné mít operační systém Windows Vista a novější. Dále je třeba mít nainstalován balíček .NET Framework 4.5 a vyšší. Díky externě volaným aplikacím je nutné mít nainstalován ImageMagick a FFmpeg.

Pro správnou funkci aplikace je nutné mít připravený pracovní adresář s následující stromovou strukturou.

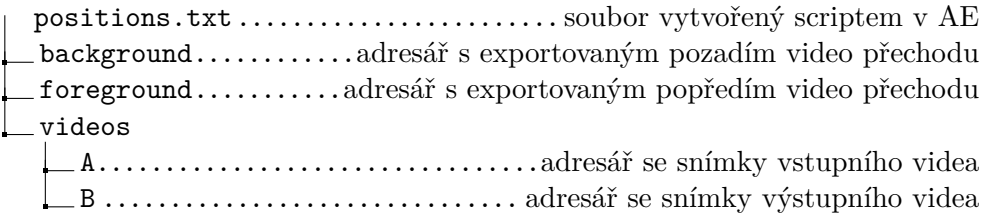

Adresáře *background* a *foreground* nejsou povinné.

Výstupem aplikace je složka output ve které je po dokončení exportu soubor *out.mp4/out.mpeg* podle zvoleného kodeku.

Ukázková data jsou k dispozici na přiloženém DVD ve složce *sample*, podsložce *test data*.

• **Otevření aplikace**

Spusťte aplikaci *TransitionApp*

• **Nastavení aplikace**

Pomocí tlačítka Browse... najděte pracovní adresář Vyberte kodek výstupního videa

• **Export videa**

Klikněte na tlačítko Export

# Příloha **D**

# <span id="page-60-0"></span>**Obsah přiloženého DVD**

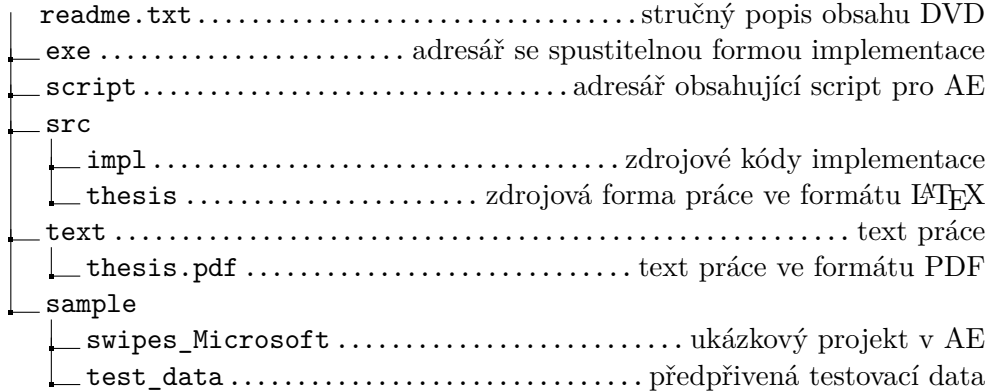